## **Ilco EZ®-Clone PLUS with Snoop Programming Instructions**

Insert Original Key, Press "Read". Insert SNOOP, Press<br>"Write".

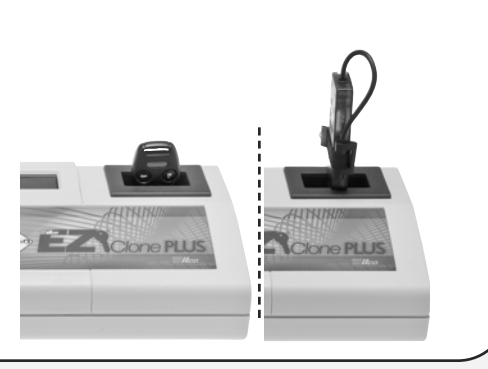

Place the SNOOP on the<br>customer's key. Insert key<br>ignition and turn to "ON" p customer's key. Insert key into ignition and turn to "ON" position 2 times.

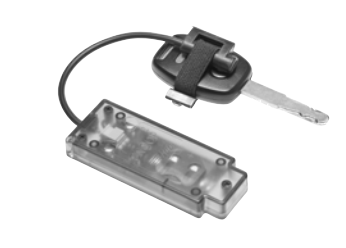

3 Place the SNOOP in Ilco EZ®- Clone PLUS, Press "Write". The Ilco EZ®-Clone PLUS is downloading data from the SNOOP in this process. **O C EXCODE PLUS** 

Insert Original Key, Press "Read". This is verification process.

打了

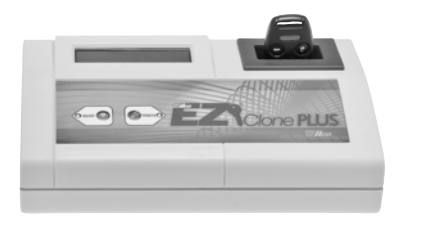

 $(\nabla)$ 

**OUT SUCCESS** 

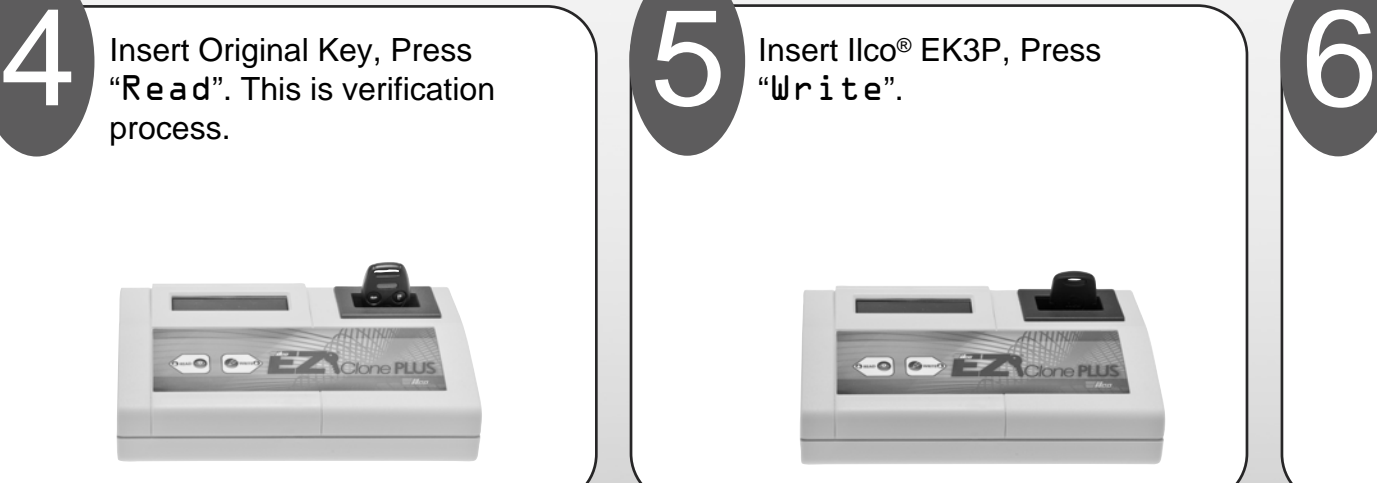

Ilco® EK3P is now ready for cutting.

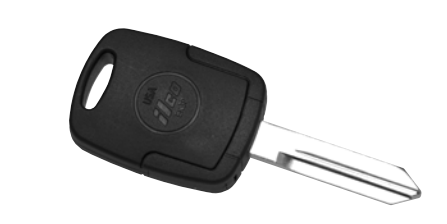

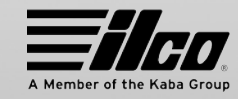

125141

[Buy quality key cutting machines & programmers in our online store.](https://www.carid.com/key-cutting-machines-programmers.html)